2021 年度 高校生向け公務員講座について

## 《お知らせ》

2021 年 4 月以降、「高校生向け公務員講座」はオンラインでの実施となり登録制へ移行します。

「フォローアップ講座(半期通年)」および「夏季講座」の受講を希望する場合は事前に登録諸費用をいた だくこととなります。ご了承ください。

- (注 1)高校在学中は継続登録となります。更新費用は不要です。(最大 3 年)
- (注 2)受講講座日数に関わらず登録諸費用は同額です。
- ※ 後日、口座振込でのお支払いとなります。事情により口座振込に不都合がある場合は、事前に本学ま でお問い合わせください

【受講対象者】 公務員試験を目指す高校生 3 年生(※1・2年生の受講も可) 「国家一般職」「地方初級」「公安系公務員」等の試験種を目指す生徒。

【目指せる対象試験種】

- ・地方初級(都道府県・市区町村)
- ・公安系公務員(警察官や消防官)
- ・皇宮護衛官(高卒程度試験)、刑務官、入国警備官、税務職員
- ・国家一般職(高卒者試験)
- ・裁判所職員一般職(裁判所事務官、高卒者区分) など

# 公務員試験対策講座カリキュラム

# ◆フォローアップ講座

【平日講座】重要ポイントを押さえます。

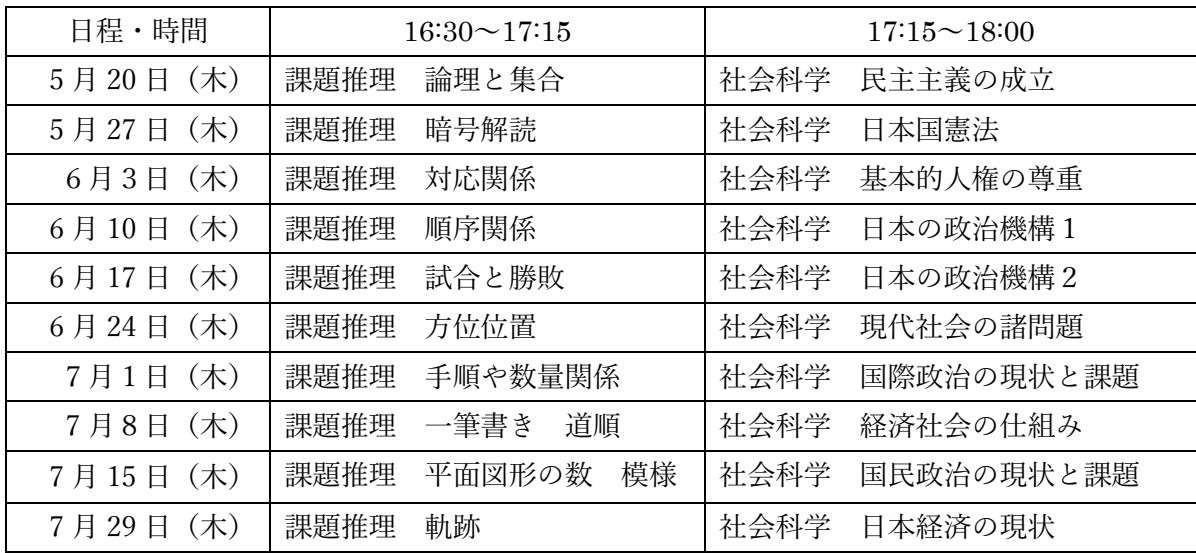

【土曜講座】模擬試験を行います。

| 日程・時間     | $9:30 \sim 12:30$ |      |
|-----------|-------------------|------|
| 5月22日 (土) | 模擬試験              | 解説会  |
| 6月12日 (土) | 模擬試験              | 解説会  |
| 7月17日 (土) | 直前対策              | 直前対策 |

# ◆夏季講座

【夏季講座・第 1 期】

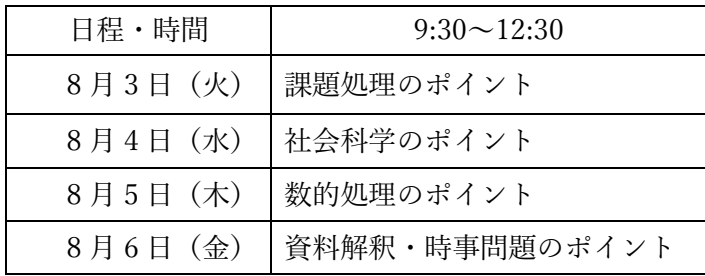

【夏季講座・第 2 期】

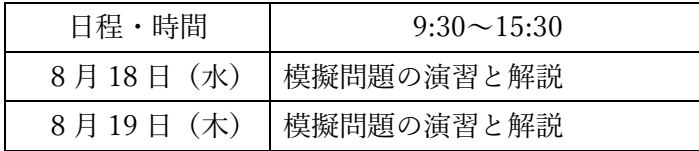

【夏季講座・直前対策】

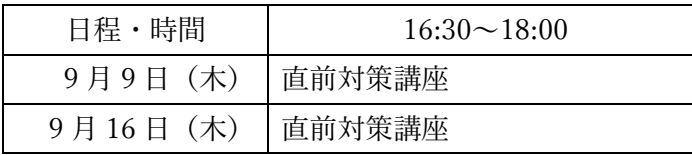

# 公務員講座の特徴

◎WEB 講義を基本とした講座になります。

◎対面式での参加も可能です。対面講義は、同時間に豊橋創造大学の教室で行います。

◎「フォローアップ講座(半期通年)」および「夏季講座」の受講は有料(登録諸費用:5,000 円)とな ります。

※登録諸費用は高校在学中 1 回のみの支払いとなります。

- ◎受講生専用のサイト(Google Classroom)から過去問題や受験資料をダウンロードできます! 過去問題を簡単に入手できる貴重な機会です!
- ◎対面式の講義に参加できなくて受講生専用のサイト(Google Classroom)から全講義が WEB 講義で 視聴可能。受講期間中は、何度も繰り返し視聴いただけますので、弱点補強にも最適です!
- ◎個別相談会も実施いたしますので、個人的な学習相談や進路についてもアドバイスが受けられます。
- ◎面接試験対策もしっかり実施いたします。大学内で対面による模擬面接指導も行います!

# お申し込み方法

#### 【お申し込み前の確認】

■WEB 講義動作確認

お申し込み前に、実際に使用するパソコンやスマートフォンで動画再生等の動作や視聴環境を予め下記 からご確認ください。

- Gmail アカウントの取得(新規作成)(既存アカウントの使用も可)
- スマートフォンやタブレットで接続の場合は「Google Classroom」および 「Google Meet」アプリをダウンロードしてください。
- インターネット接続が必要(Google Chrome で接続してください)

※お手持ちのパソコンで Gmail、Google フォト、YouTube などの Google サービスをすでにご利用の 場合は、既存の Google アカウントにログインするだけで「Google Meet」も使用できます。 Google アカウントをお持ちでない場合は、無料でご登録いただけます。 こちらから作成してください。

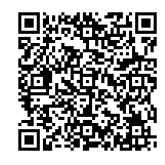

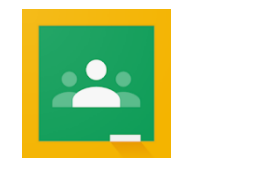

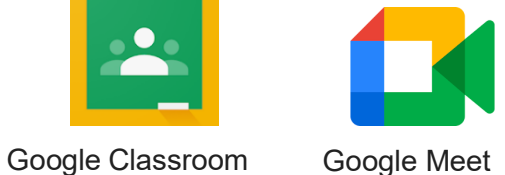

Google アカウントのログインページ

## 1.お申し込み期間

随時受け付け。ただし、「登録諸費用」の割引はありません。

(入金の確認後、申し込まれたアドレス宛に Google Classroom への招待メールを送りますので「承諾」 処理してください。当日、招待した Google Classroom から Google Meet にお入りください。) ※申し込み期間を設けてはおりませんが、早めに申し込みをされても開始の時期は同じです。 「フォローアップ講座(半期通年)」および「夏季講座」の日程をご確認ください。

#### 2.お申し込み方法

受講希望者は、Gmail アカウントを取得の上、メールにてお申し込みください。 ※申し込み時の取得情報(高校名・学年・氏名・生年月日・ご住所・連絡先(携帯電話番号)・メールア ドレス)になりますのでご準備ください。

### 3.講座受講までお申し込み流れ

STEP 1 mail にてお申し込み(gmail にてお申し込み下さい) ※お申し込み前に、WEB 講義動作環境確認をしてください。

# STEP 2 登録諸費用のお振り込み

「高校生向け公務員講座」への登録諸費用を以下の口座にお振込ください。

■お振込手続きの際、学生氏名(記入欄:振込人名)の前に必ず"SOZO"を記入してください。

例)カナ:SOZO ソウゾウ ハナコ

漢字:SOZO 創造 花子

■振込先 ※振込手数料はお申し込み者のご負担とさせていただきます。

豊橋信用金庫 東支店 普通預金 0961591 学校法人 藤ノ花学園 理事長 伊藤晴康 ガク)フジノハナガクエン リジチョウ イトウハルヤス

#### 《登録諸費用》 5,000 円

## ※「登録諸費用」振込日をメール、電話、FAX のいずれかで必ずご連絡ください。(入金確認の為)

STEP 3 講座受講お申し込みの完了

お申し込みと「登録諸費用」の振込確認がとれた時点でお申し込みが完了いたします。

# STEP 4 講座受講開始

開講日程に従い、対面またはオンラインで受講してください。原則、テキストの購入は行いません。 毎時間、講義で必要なプリントを Google Classroom にて配布いたします。 同時に過去問題、受験資料も Google Classroom で皆さんにお届けします。

#### 4.受講に関してのご相談・お問い合わせ窓口

わからないことがございましたら、下記メール、電話、FAX でお気軽にご相談ください。 豊橋創造大学「公務員試験支援センター」  $\lambda - \nu$ : komuin@sozo.ac.jp TEL:050-2017-2108 FAX:050-2017-211(担当:伊藤、田原)